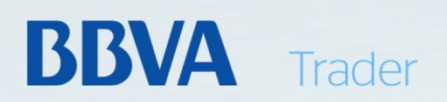

# Guía de Usuario **Gráfico Avanzado**

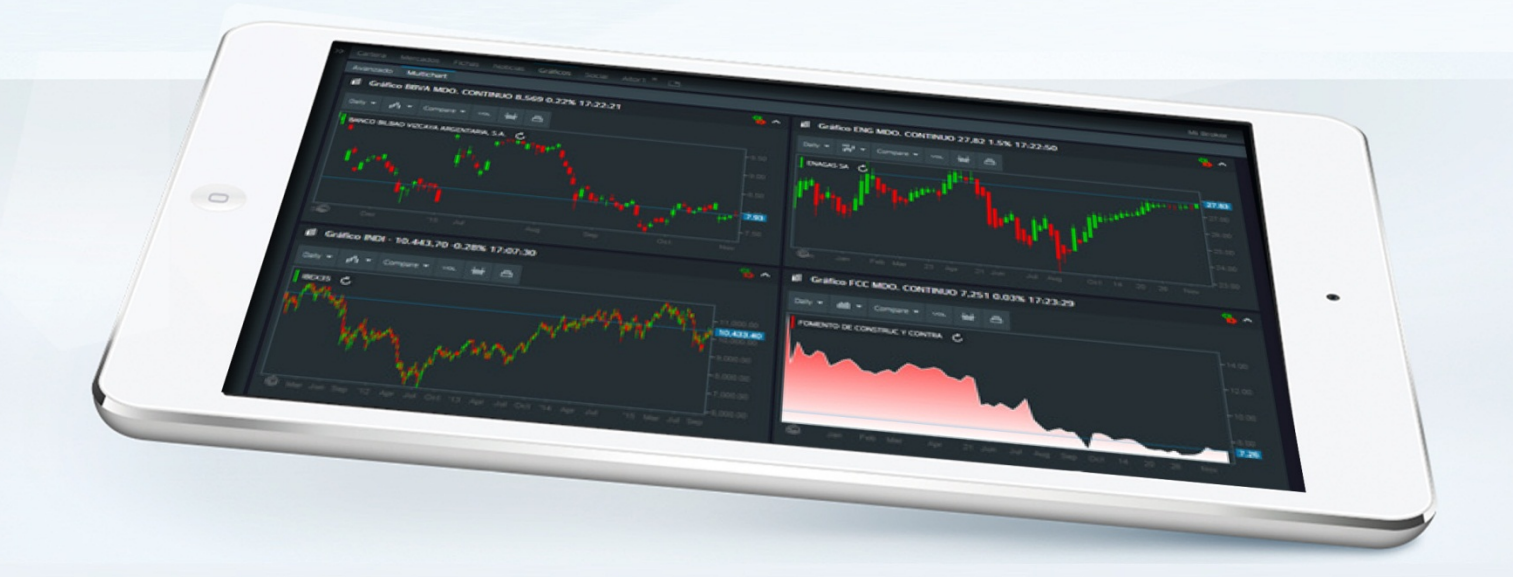

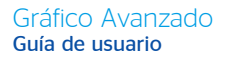

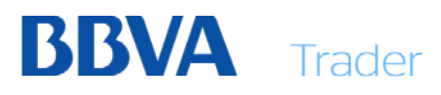

i

# Índice

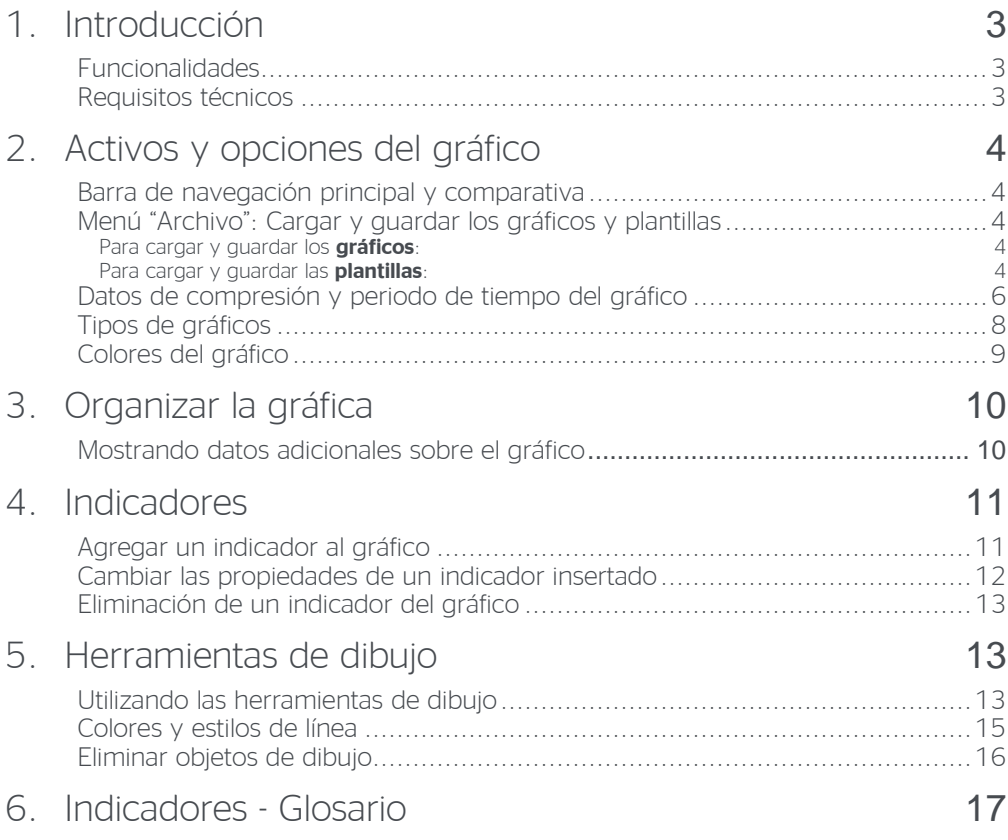

# <span id="page-2-0"></span>1. Introducción

El Gráfico Avanzado (en adelante Gráfico HTML5) está basado en tecnología HTML5 que permite su reproducción en múltiples dispositivos basados en múltiples sistemas operativos, siendo totalmente operativa en entornos clásicos como Windows, OSx o Linux y en sistemas Android, iOS, Windows Phone o Sailfish.

No obstante, el uso de la aplicación está optimizado para resoluciones iguales o superiores a 768x1024 px. (Estándar Tablets), si bien en móviles de gran formato de última generación alcanzan estas resoluciones no se recomienda el uso en dispositivos de menor tamaño.

# <span id="page-2-1"></span>Funcionalidades

El Gráfico HTML5 incluye las siguientes Funcionalidades:

- Intradía con visión hasta *tick by tick*
- Histórico de 5 años
- Línea, barra (OHLC, HLC), velas japonesas y montaña
- Intervalo de cotización configurable e interactivo
- 80 indicadores con configuración libre de parámetros
- Zoom interactivo y *panning*
- Herramientas de dibujo (líneas, canales, figuras, 3 tipos de *Fibbonacci*, canales de desviación, *Andrews Pitchfork*, etc.)
- Comparativa múltiples instrumentos
- Anotaciones en gráfico: min/máx., leyendas, anotaciones…
- <span id="page-2-2"></span>• Cotización de índice de referencia integrado

### Requisitos técnicos

Los requerimientos técnicos mínimos para poder utilizar el Gráfico HTML5 son:

- Un ordenador o una tablet con acceso a Internet (como se indica en el epígrafe anterior, en dispositivos de menor tamaño algunos elementos no se mostrarán correctamente)
- Conexión a internet 3G o superior a 1 Mb
- Un navegador Internet Explorer 8.0 o superior, Firefox, Opera, Chrome, o Safari.
- Un S.O. basado en Windows, OSx, Linux, Android, iOS, Windows Phone o Sailfish.
- Se recomienda el uso de teclado

# <span id="page-3-0"></span>2. Activos y opciones del gráfico

Con el Gráfico HTML5, podrás visualizar varios instrumentos (por ejemplo, índices, valores o cruces de divisas) en un gráfico HTML5. También se pueden agregar indicadores y dibujar dentro del gráfico.

El gráfico que está viendo puede ser **guardado** para su posterior uso.

## <span id="page-3-1"></span>Barra de navegación principal y comparativa

La barra de navegación principal se encuentra en la parte superior del área del gráfico. En ella, se muestran todas las funcionalidades que permiten interactuar con los elementos y la forma de visualizar los mismos.

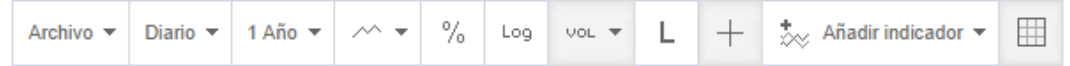

A continuación, se presentan las funcionalidades de cada uno de los elementos que componen esta barra:

## <span id="page-3-2"></span>Menú "Archivo": Cargar y guardar los gráficos y plantillas

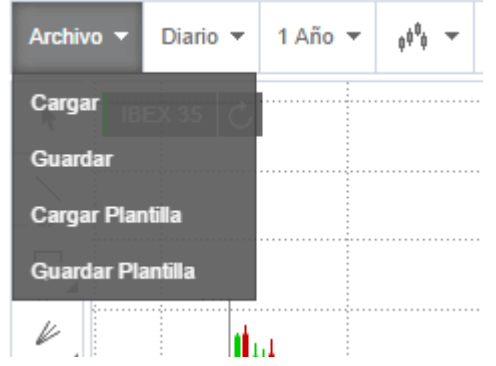

#### <span id="page-3-3"></span>Para cargar y guardar los **gráficos**:

Haz clic en el menú *Archivo* en la esquina superior izquierda del gráfico y selecciona Guardar para guardar el **gráfico e instrumento** actual, incluyendo todos los símbolos, los indicadores y los objetos de dibujo.

• Haz clic en el menú *Archivo* y selecciona Cargar para abrir un gráfico guardado.

#### <span id="page-3-4"></span>Para cargar y guardar las **plantillas**:

• Haz clic en el menú *Archivo* y selecciona Guardar plantilla para guardar el gráfico actual como una plantilla. Una plantilla guarda la misma información que un *gráfico*, pero **no guarda el instrumento** seleccionado ni tampoco **cualquier objeto creado con herramientas de dibujo** (por ejemplo, líneas de tendencia).

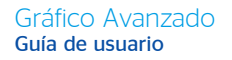

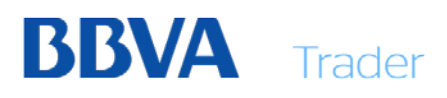

• Haz clic en el menú *Archivo* y selecciona Cargar plantilla para aplicar una plantilla guardada **al instrumento que tengas actualmente seleccionado**. Esto significa que toda la información almacenada en la plantilla (por ejemplo, configuración de gráficos, símbolos de comparación e indicadores) se añadirá al instrumento seleccionado como "principal".

**IMPORTANTE:** Al cargar una "plantilla" o "gráfico" se perderá la configuración que se tenga en ese momento seleccionada, además si se carga un "gráfico", se cargará también el instrumento suscrito al mismo.

Para guardar un "gráfico" o "plantilla" solamente tienes que dar un nombre a la misma y pulsar "OK" en el panel emergente:

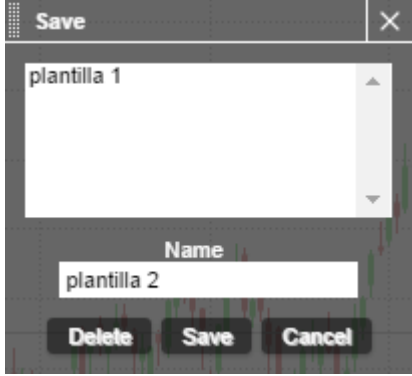

La cantidad de gráficos o plantillas guardados se archivan de forma local, por lo que existe un límite predefinido de aproximadamente 40 plantillas o gráficos.

En el caso de sobrepasar este límite, se podría seguir guardando nuevas plantillas o gráficos, pero con ello se eliminan las más antiguas guardadas en memoria.

### <span id="page-5-0"></span>Datos de compresión y periodo de tiempo del gráfico

El menú "tipo de periodo" te mostrará por defecto una visión diaria (gráfico de cierres diarios).Si deseas tener una visión diferente, has de seleccionar en el desplegable con las siguientes opciones:

- Tick por tick
- 1 minuto
- 5 minutos
- 15 minutos
- 30 minutos
- 1 hora
- Diario (visión por defecto)
- Semanal
- Mensual

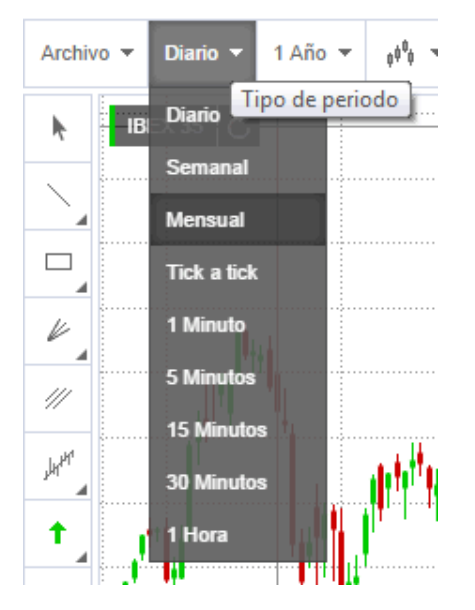

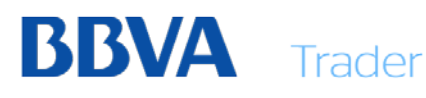

El menú *intervalos de fechas* te mostrará por defecto una visión de los últimos 12 meses de cotización de los instrumentos. Si deseas tener una visión diferente, podrás seleccionarlo en el desplegable con las siguientes opciones:

- 1 día
- 2 días
- 5 días
- 10 días
- 1 mes
- 3 meses
- 6 meses
- 1 año (visión por defecto)
- 3 años
- 5 años

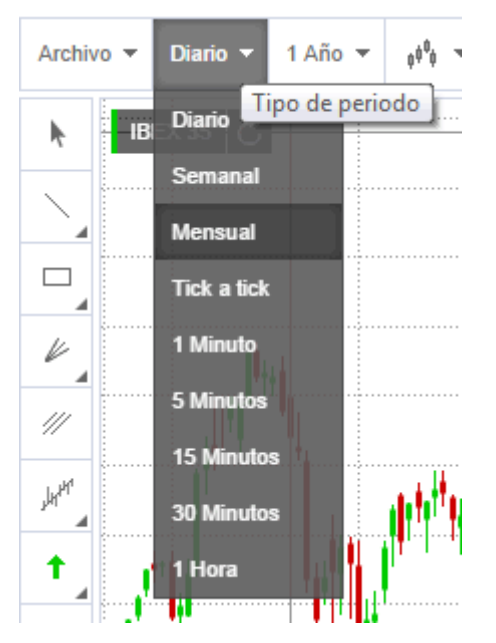

i

# <span id="page-7-0"></span>Tipos de gráficos

Permite la elección de uno de los siguientes tipos de gráficos en la lista desplegable. Este tipo de gráfico se aplicará para el **símbolo principal** del gráfico.

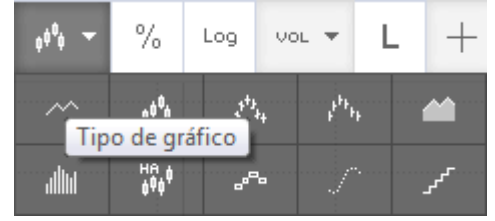

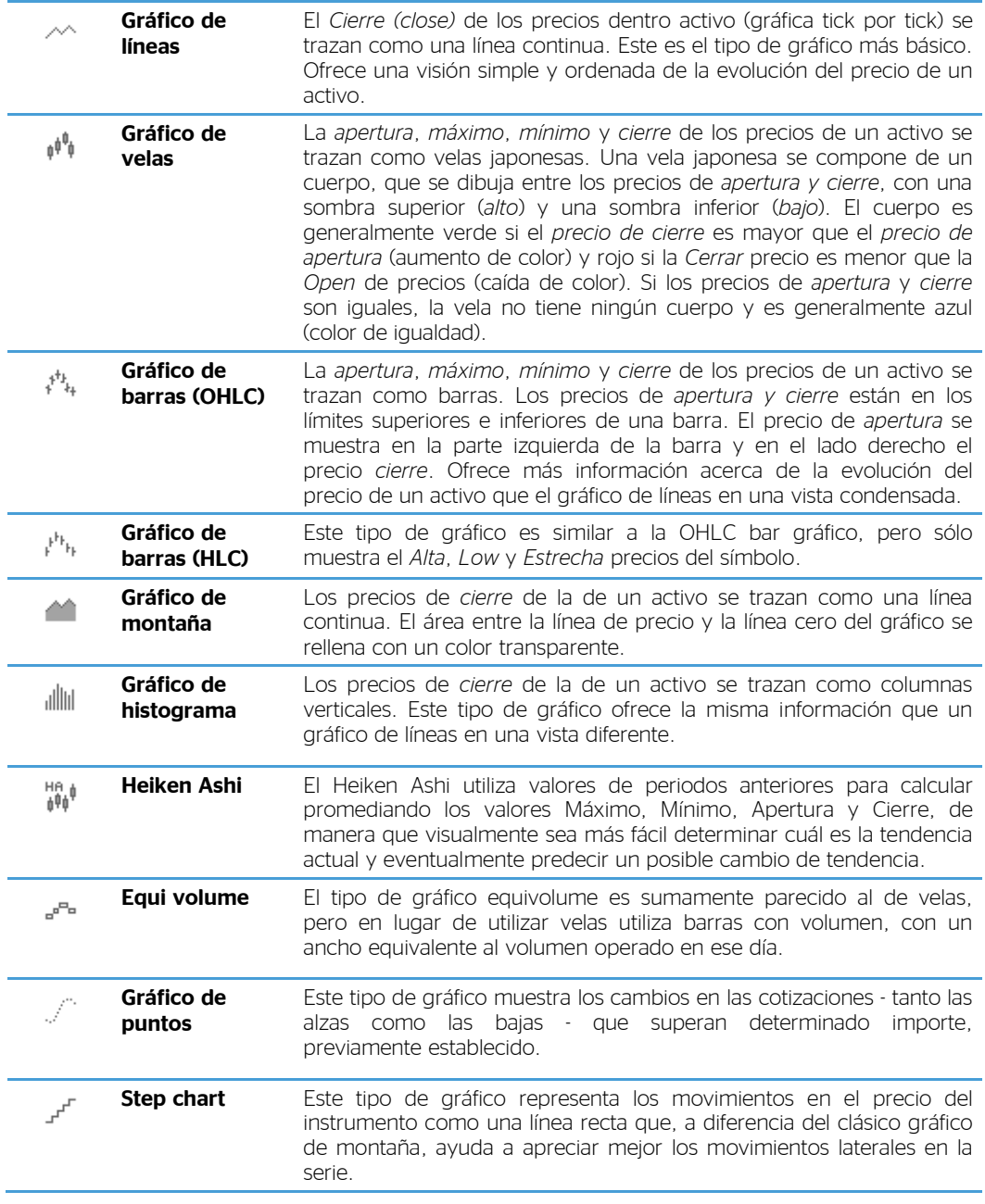

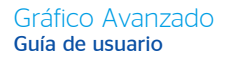

# <span id="page-8-0"></span>Colores del gráfico

Para cambiar los colores de un símbolo:

- Haz clic en el nombre del símbolo (parte superior de la superficie de la ventana principal del gráfico, en el ejemplo "Abengoa").
- En el cuadro de diálogo que aparece, adapta los colores con tus necesidades.

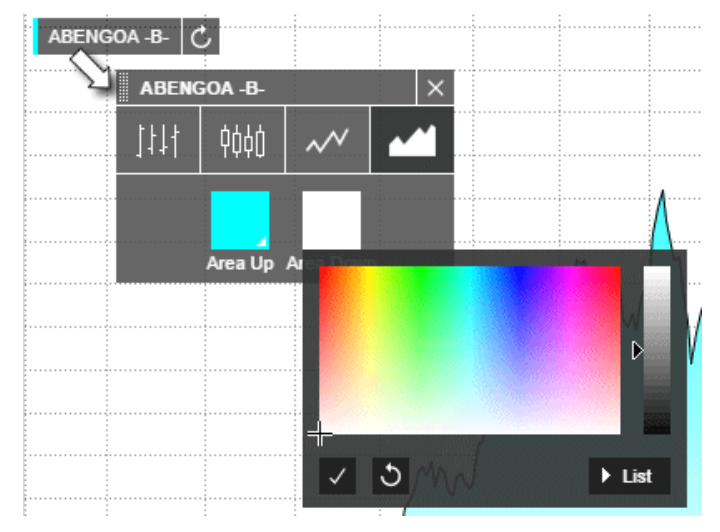

Dependiendo del tipo de gráfico, dispondrás de varios ajustes de color:

- Para gráficos de montaña y gráficos de líneas, puedes definir un color de línea. Este color se utiliza también para el área transparente en los gráficos de montaña.
- Para gráficos de barras, gráficos de velas e histograma, puedes definir un color valor subiendo (*Abrir* < *Cerrar*), un color valor cayendo (*Abrir* > *Cerrar*) y un color no cambio (*Abrir* = *Cerrar*).

# <span id="page-9-0"></span>3. Organizar la gráfica

Además de agregar datos específicos (como el volumen) al gráfico, puedes hacer zoom dentro y fuera del gráfico.

# <span id="page-9-1"></span>Mostrando datos adicionales sobre el gráfico

Haz clic en uno de los iconos de las siguientes opciones para visualizar los datos adicionales sobre el gráfico. Los iconos activados se muestran en un color diferente. Algunos iconos son activos por defecto, aunque podrás desactivarlos con un clic.

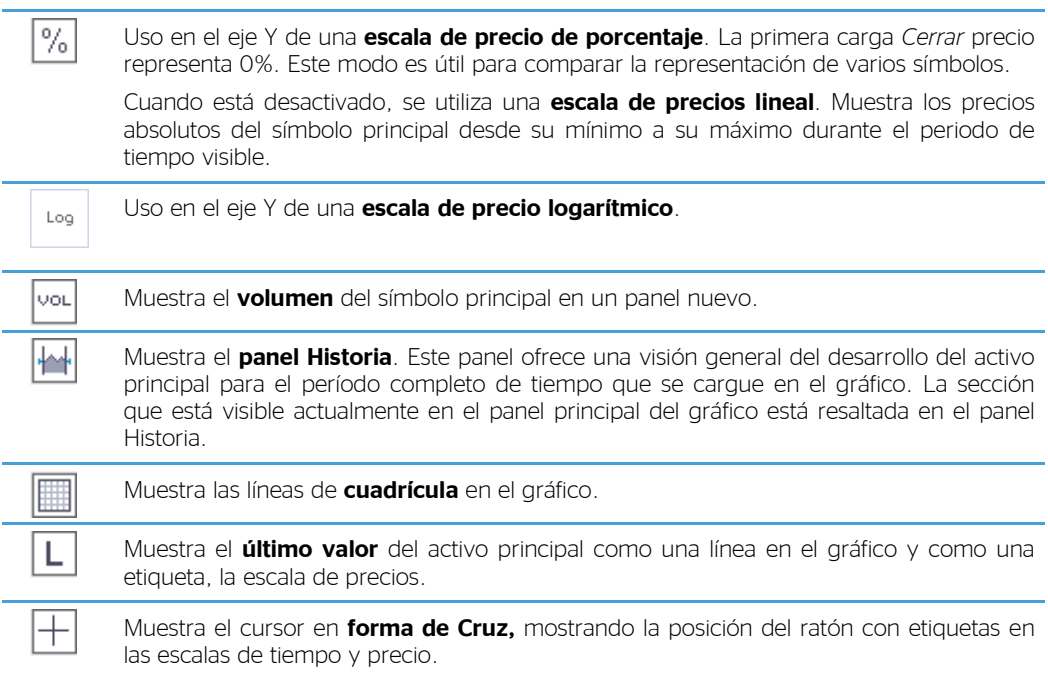

# <span id="page-10-0"></span>4. Indicadores

Los indicadores se aplican a los datos de precio del activo principal en el gráfico, permitiendo visualizar los datos disponibles de forma distinta e interpretarlos más fácilmente .

# <span id="page-10-1"></span>Agregar un indicador al gráfico

- Haz clic en el botón "añadir indicador"
- En el cuadro de diálogo **añadir indicador**, haz clic en el indicador que deseas insertar. Puedes buscar un indicador escribiendo su nombre en el campo de búsqueda en la parte superior.

 $\stackrel{\text{\tiny{+}}}{\sim}$  Añadir indicador  $\stackrel{\text{\tiny{+}}}{\sim}$ 

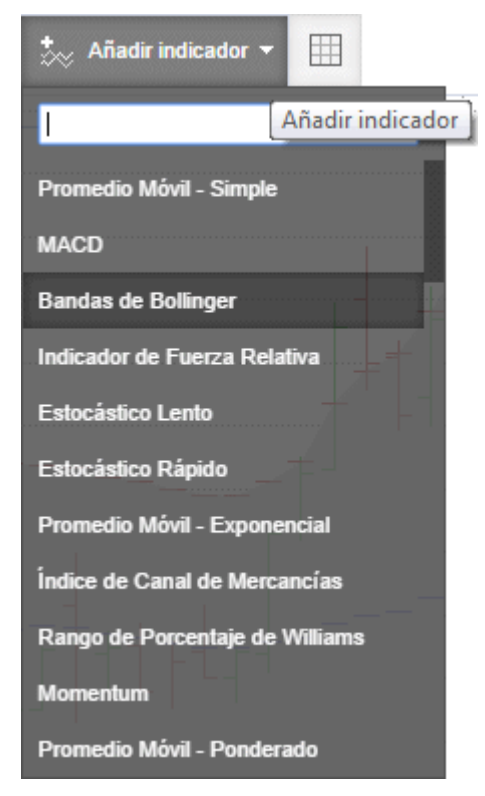

• Para facilitar la búsqueda, en la parte superior del listado existe la opción de poner el nombre del indicador que se está buscando

### <span id="page-11-0"></span>Cambiar las propiedades de un indicador insertado

- Haz clic en el nombre del indicador.
- En el cuadro de diálogo que aparece, adapta los parámetros y la configuración de estilo para tus necesidades.

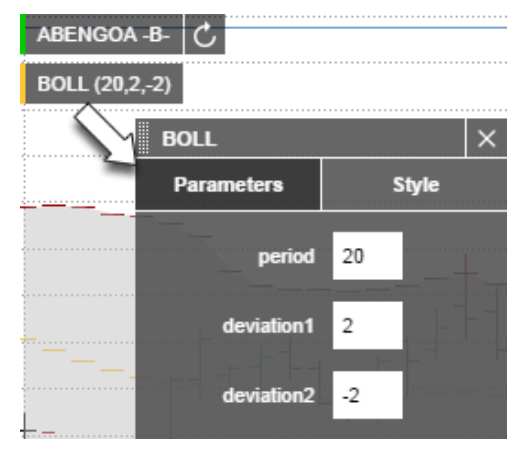

• Para el estilo y colores de la/s línea/s, haz clic en el cuadro "Style"

<span id="page-11-1"></span>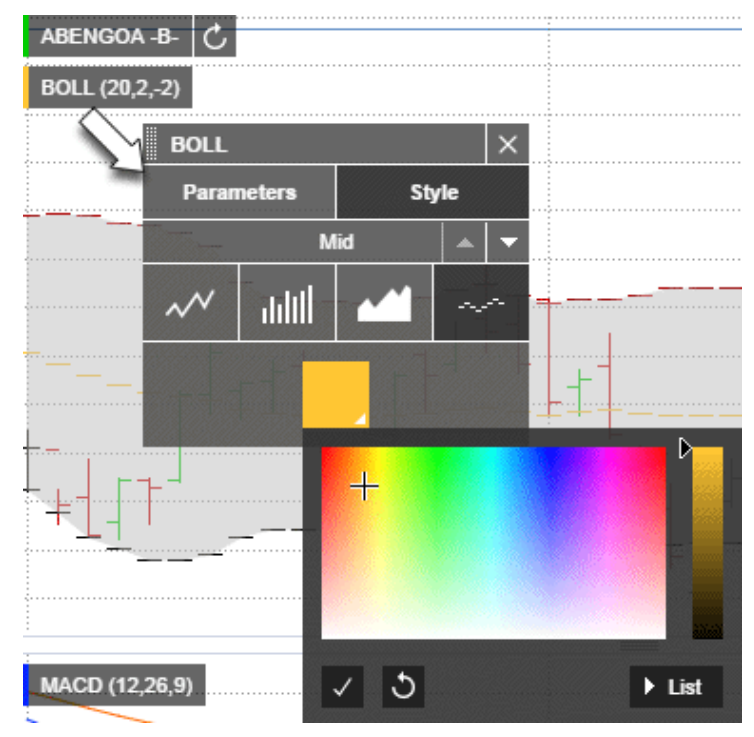

### Eliminación de un indicador del gráfico

- Haz clic en el botón **X** junto al nombre del indicador.
- Si el indicador se muestra como "nuevo panel", al eliminarlo desaparecerá dicho panel.

# <span id="page-12-0"></span>5. Herramientas de dibujo

Al dibujar en el gráfico, utiliza las herramientas de dibujo como líneas de tendencia, canales de tendencia, *Fibonacci*, etc. para interpretar la evolución del precio de un activo. Con la mayoría de las herramientas de dibujo, deberás definir uno o más puntos de referencia que indiquen dónde se debe colocar el objeto de dibujo en el gráfico. Más tarde, podrás mover estos puntos de referencia arrastrándolos con el ratón.

### <span id="page-12-1"></span>Utilizando las herramientas de dibujo

- Haz clic en un icono de la herramienta de dibujo (véase la lista de herramientas de dibujo disponibles más abajo).
- Haz clic en el gráfico en el primer punto de referencia de la del dibujo de objeto y mantenga el botón del ratón hacia abajo.
- Mueve el puntero del ratón hasta el segundo punto de referencia de objeto de dibujo y suelta el botón del ratón.

– **Excepción:** Las líneas horizontales, flechas y el texto no necesitan un segundo punto de referencia.

• Cuando dibujes un canal de tendencia o un *Pitchfork Andrews*, podrás definir una referencia con un tercer punto. Para ello, deberás alejar el puntero del ratón y hacer clic en la distancia donde deseas colocar dicho punto de referencia.

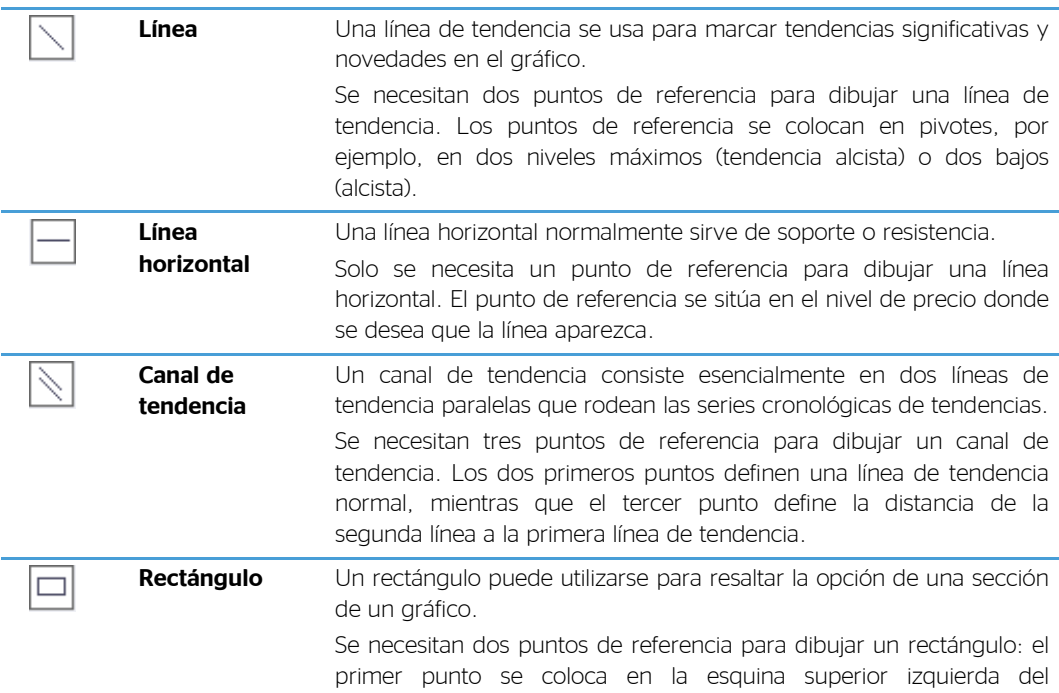

i

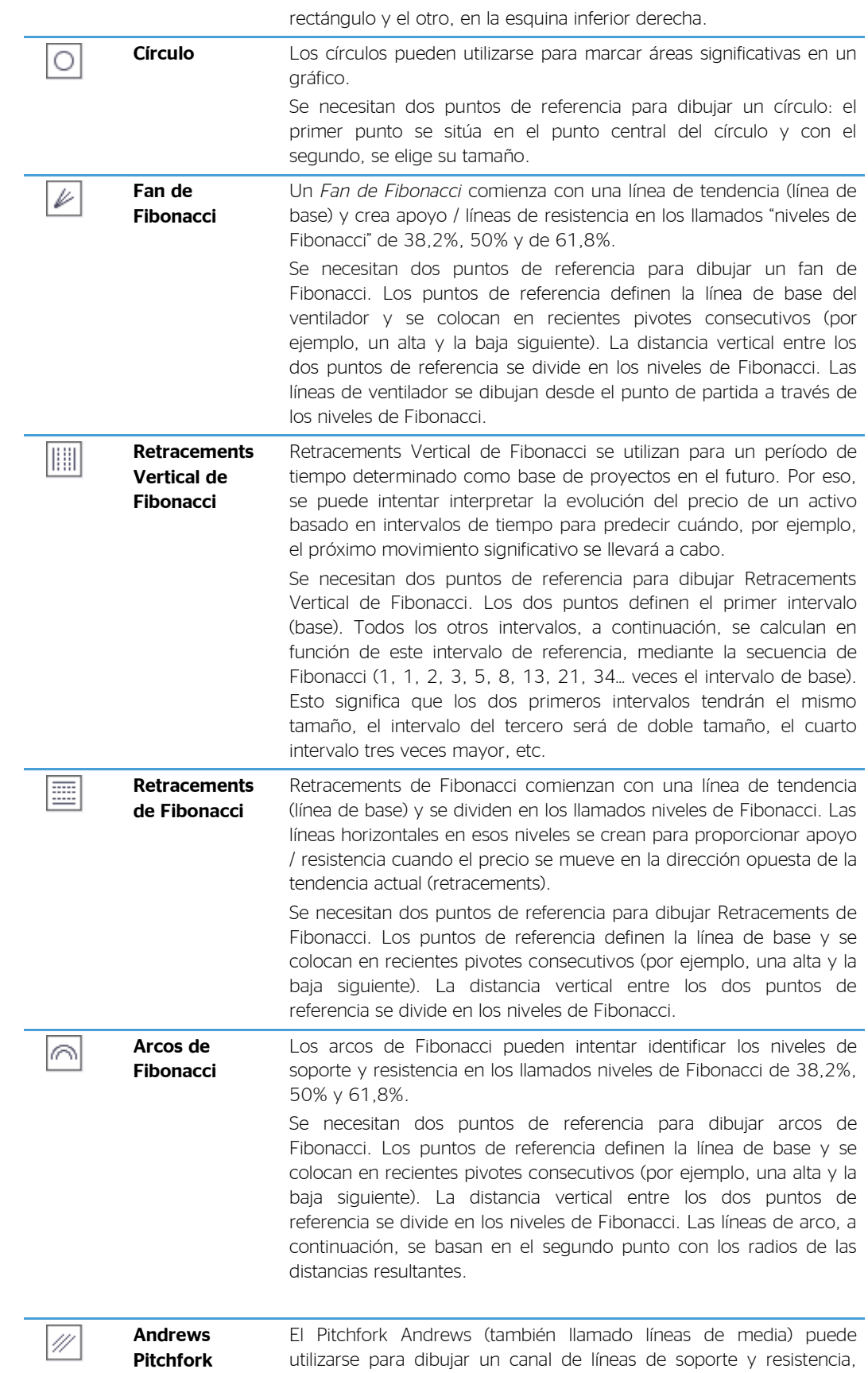

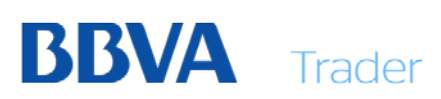

junto con una línea media.

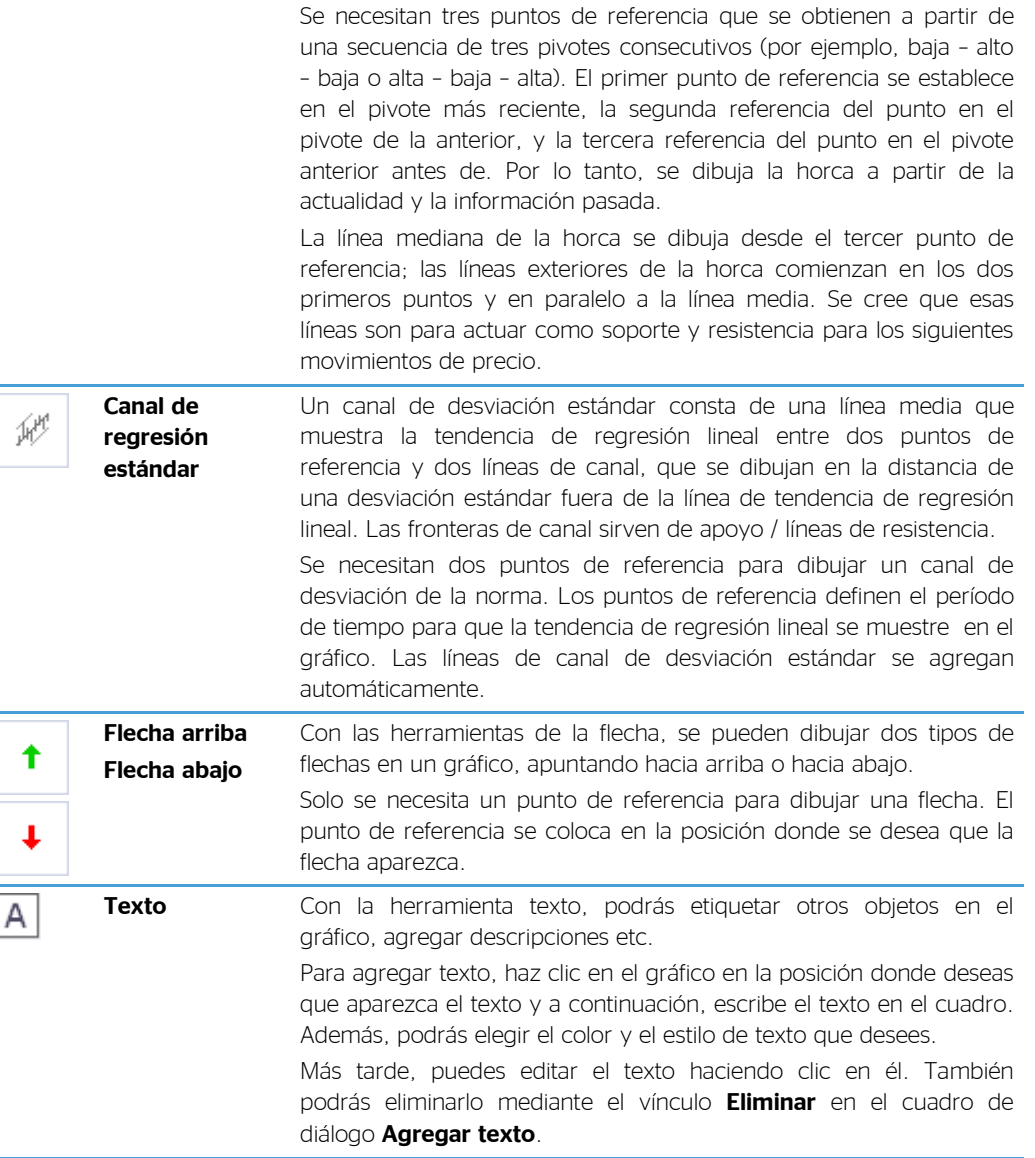

# <span id="page-14-0"></span>Colores y estilos de línea

- Para elegir un color o estilo, se mostrará un menú a la hora de crear el dibujo. Este menú podrás activarlo en cualquier otro momento haciendo en el dibujo.
- Puedes seleccionar un estilo de línea y color en el cuadro de diálogo que aparece.

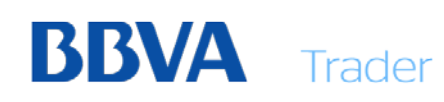

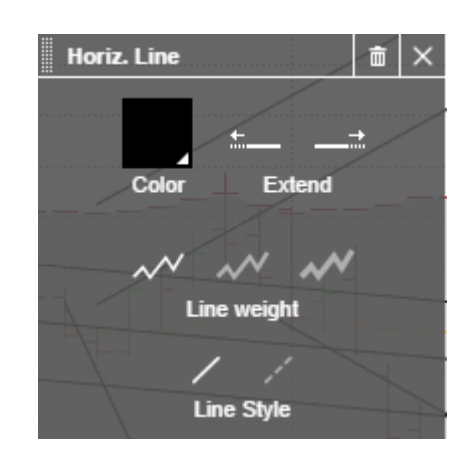

# <span id="page-15-0"></span>Eliminar objetos de dibujo

- Para quitar directamente un objeto de dibujo, haz clic en él y selecciona **Eliminar**.
- Para eliminar varios objetos de dibujo, haz clic en el icono  $\mathbf{w}$ , a continuación, haz clic en cada objeto de dibujo que deseas quitar. Para desactivar la herramienta de eliminación, haz clic en cualquier otra herramienta de dibujo.

# <span id="page-16-0"></span>6. Indicadores - Glosario

A continuación, se proporciona una breve descripción de los indicadores y osciladores disponibles en la herramienta.

Se recomienda al usuario poco habituado en el uso de este tipo de herramientas de trading, que obtenga una formación avanzada en el uso de indicadores y osciladores y la combinación de los mismos, para la toma de decisiones de compra/venta de un determinado activo.

Todos los indicadores y osciladores se basan en reglas matemáticas aplicadas a una muestra en un periodo de tiempo (cotización histórica) y en ningún caso aseguran que la señal obtenida o tendencia se vaya a producir, siendo esta decisión, y su posterior uso, responsabilidad única del usuario.

#### **AROON**

El indicador Aroon fue desarrollado por *Tushar Chande* en 1995. Este indicador se compone de dos líneas, Aroon Up y Aroon Down.

Aroon Up es la cantidad de tiempo (en porcentaje) que ha transcurrido entre el inicio del período de tiempo y el momento en que el precio más alto durante ese periodo de tiempo se produjo. Si la acción es establecer un nuevo mínimo para el periodo de tiempo determinado, Aroon Up será cero. Por otro lado, si la acción se cierra más alto de lo que lo ha hecho durante el resto del periodo de tiempo, Aroon Up será 100. Aroon Dow*n* se calcula de forma opuesta, en busca de nuevos mínimos en lugar de nuevos máximos.

#### **BALANCE DE VOLÚMENES**

El On Balance Volume (OBV) es la suma de los diferentes volúmenes de contratación. El OBV suma todos los volúmenes de contratación de los días precedentes donde el precio al cierre es superior al de la víspera, y resta todos los volúmenes de los días precedentes donde el precio al cierre ha sido inferior al de la víspera. No varía si el precio de cierre es idéntico al de la víspera.

El OBV debe seguir a priori la misma orientación que las cotizaciones. Una divergencia entre la evolución de los precios y de las OBV puede indicar que la tendencia actual está a punto de agotarse.

Se obtiene una divergencia alcista cuando la curva de precios alcanza un nuevo mínimo mientras el OBV se mantiene por encima de su mínimo precedente.

Se obtiene una divergencia bajista cuando la curva de precios alcanza un nuevo máximo mientras el OBV se mantiene por debajo de su máximo precedente.

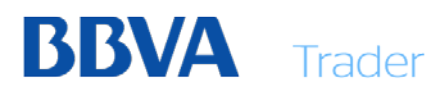

#### **BANDAS DE BOLLINGER**

Las bandas Bollinger son líneas de contorno basadas en una media móvil alrededor de la cual se trazan dos límites a una distancia de desviaciones típicas. El primer parámetro es el número de días en la media móvil y el segundo es la desviación típica que se le programe.

Las bandas de Bollinger se autoajustan en función de la volatilidad del mercado. El 95% de las cotizaciones se encuentran dentro de los márgenes limitados por estas bandas, asumiendo que siguen una distribución normal.

Las bandas Bollinger constituyen fuertes zonas de sostén y de resistencia cuando el mercado no muestra tendencia alguna. Cuando la distancia entre ambos límites disminuye tras haber aumentado, la tendencia se agota.

#### **Bollinger Bandwith o Ancho de bandas Bollinger**.

Se calcula a partir de las bandas Bollinger y permite visualizar si las bandas están formando una burbuja o no. De esta manera, se puede determinar la intensidad de la tendencia del mercado.

Si el indicador está creciendo, el mercado está entrando en una tendencia. Inversamente, un descenso del indicador muestra un agotamiento de tendencia. En un mercado sin tendencias, las bandas de Bollinger pueden servir de soporte y de resistencia.

#### *Indicador = (Banda Superior - Banda Inferior) / Media Móvil*

#### **BEARISH ENGULFING**

El bearish engulfing (o patrón envolvente bajista) es un patrón de velas japonesas que señala un cambio próximo en la tendencia del par de divisas en dirección bajista. Está compuesto por dos velas; la primera es alcista y la segunda bajista. La segunda vela debe ser una vela bajista grande, cuyo cuerpo envuelve completamente el cuerpo de la vela anterior.

A mayor tamaño de la segunda vela, mayor es la fuerza bajista. El tamaño de la primera vela, aunque no es muy importante, no debe ser del tipo Doji ni tener un cuerpo demasiado pequeño, ya que en este caso sería muy fácil que la vela quedase envuelta por la siguiente vela sin que el patrón cumpliera con su pronóstico. Las sombras pueden existir, pero es más común que sean muy pequeñas o inexistentes.

#### **BULLISH ENGULFING**

El engulfing alcista (bullish engulfing, patrón envolvente alcista) es un patrón de velas japonesas que, cuando aparece tras una caída significativa del precio, indica un cambio hacia el lado alcista próximo.

Este patrón se forma por una vela bajista pequeña que queda envuelta por una vela alcista de cuerpo grande. Esto indica un posible cambio de tendencia alcista. La señal es mucho más fuerte si la vela alcista envuelve el cuerpo de dos o tres velas anteriores.

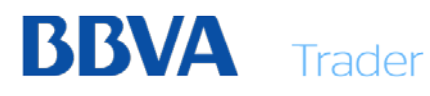

#### **DARK CLOUD**

El Dark Cloud (o Nube Oscura) es un patrón de velas japonesas bajistas formado por dos velas. La primera vela es blanca y de gran cuerpo y le sigue una que abre en un nuevo máximo para cerrar por debajo del punto medio de la primera vela.

El patrón Dark Cloud Cover es más fuerte si la segunda vela cierra por debajo del punto central de cuerpo de la vela anterior. El patrón registra una "nube oscura" (dark cloud) en contra de la tendencia alcista previa. La confirmación del patrón puede venir de diversas formas, la más usual se forma con otra vela negra tras la segunda vela del patrón.

#### **DESVIACIÓN ESTÁNDAR**

El Standard Deviation (Desviación Típica) permite medir la volatilidad del título estudiado y suele estar ligada a otros indicadores.

Por ejemplo, las bandas de Bollinger se determinan a partir de una media móvil aritmética sobre la cual se traza una banda superior y otra inferior sumando y sustrayendo 2<sup>\*</sup> (Desviación Típica).

#### *Desviación Típica = Raíz cuadrada de [(suma(j=1 a n)(Cierre j - MMSimple sobre 'n' días)² / n].*

#### **DIRECTIONAL MOVEMENT MINUS / PLUS**

El Minus de Movimiento Direccional representa la diferencia al mínimo de la sesión actual y el mínimo de la sesión precedente.

Además, mide el movimiento a la baja de un mercado. Esto puede ser usado como una indicación de un movimiento alcista del mercado y ocurre cuando el indicador cruza por debajo del Movimiento Direccional Plus. Esto señala una oportunidad para establecer una posición larga.

Por el contrario, una indicación de un mercado bajista se produce cuando el signo menos de movimiento direccional cruza por encima del Movimiento Direccional Plus. Esto proporciona una oportunidad para establecer una posición corta y/o liquidar todas las posiciones largas existentes.

#### **DOGI**

Doji es el nombre de un patrón de velas japonesas formado por una única vela en la que el precio de apertura y cierre son iguales o prácticamente iguales.

La velaDoji es una señal de aviso de un posible cambio de tendencia. La ausencia de un cuerpo en la vela japonesa es reflejo de indecisión o de una alta tensión entre compradores y vendedores cuyo balance puede cambiar en las siguientes sesiones. El tamaño del cuerpo de una vela Doji ha de ser muy pequeño, nulo o casi nulo, mientras que las sombras pueden tener un tamaño variable. La vela resultante tendrá la apariencia de una cruz, una cruz invertida o un signo +.

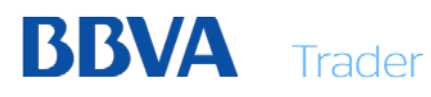

#### **ESTOCÁSTICO LENTO / RÁPIDO**

Stochastic (Líneas Estocásticas Lentas/Rápidas) es un oscilador que se compone de dos líneas: %K y %D. Deben escogerse tres parámetros. El primero es el número de días utilizado en los cálculos; el segundo para la media móvil de referencia para %K (usualmente se emplea 1 día para el estocástico rápido y entre 3 y 5 para el lento). El tercer parámetro es para la media móvil de %D.

Las líneas estocásticas siempre tienen como referencia una escala de entre 0 y 100.

El %K indica las zonas de sobrecompra y de sobreventa, pero debe compararse con el %D a causa de su fuerte volatilidad.

Cuando %K cruza al alza %D, se da una señal de compra. Cuando %K cruza a la baja %D, se da una señal de venta. Los estocásticos proporcionan también buenas señales de divergencia. Se obtendrá una divergencia alcista cuando la curva de precios alcanza un nuevo mínimo mientras el estocástico se mantiene por encima de su mínimo precedente. Se obtendrá una divergencia bajista cuando la curva de precios alcanza un nuevo máximo mientras el estocástico se mantiene por debajo de su máximo precedente.

#### **ESTOCÁSTICO RSI**

El RSI Estocástico combina dos técnicas de análisis muy populares en indicadores, el estocástico y el índice de fuerza relativa (RSI).

Considerando que el Estocástico y el RSI están basados en el precio, estocástico RSI deriva sus valores del Índice de Fuerza Relativa (RSI) y es básicamente el indicador estocástico aplicado al indicador RSI.

Sin embargo, el RSI Estocástico utiliza el indicador RSI para descubrir señales muy rentables para comprar y vender.

#### **EVENING STAR**

El Evening Star es un patrón de velas japonesas de cambio bajista formado por 3 velas.

Este patrón se forma al final de una tendencia alcista apareciendo la primera vela del patrón como una vela alcista de cuerpo grande. La segunda vela abre con un gap al alza y su cuerpo es pequeño, indicando que la presión de compra ha disminuido. La tercera vela que completa el patrón es una vela bajista de cuerpo grande que indica que la presión de venta ha tomado el control.

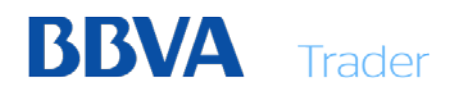

#### **HAMMER**

El patrón de velas japonesas Hammer (martillo en español) es un patrón de cambio alcista formado por una sola vela.

El nombre de este patrón se debe a que la vela se parece a un martillo al tener una sombre larga inferior y un cuerpo corto en la parte superior de la vela con poco o nada de sombra superior. Para que una vela japonesa se pueda considerar como un patrón Hammer válido, la mayoría coinciden en que la mecha inferior debe ser de un tamaño al menos dos veces mayor que el tamaño del cuerpo.

Cuando el patrón de velas japonesas tipo martillo aparece en una tendencia bajista es señal de un cambio potencial en el mercado. La sombra inferior larga representa un periodo de negociación en el que los vendedores tenían inicialmente el control, pero los compradores fueron capaces de tomar el control del precio y conducirlo al precio de vuelta hasta cerca del máximo de la sesión.

Después de ver este patrón de velas japonesas en el mercado, es recomendable esperar al desarrollo de la siguiente sesión de trading para confirmar el cambio de tendencia, por ejemplo, con una apertura superior al cierre de la vela en la que se formó el Hammer confirmaría que los compradores han tomado el control. Adicionalmente, el patrón Hammer será más confiable a mayor longitud de la sombra inferior y si se aprecia un aumento de volumen durante la formación del Hammer.

#### **HICHIMOKU KINKO HYO**

El indicador técnico "Ichimoku Kinko Hyo" sirve para determinar la tendencia del mercado, niveles de soporte y resistencia y para generar las señales de compra y venta. Este indicador funciona mejor en los gráficos de días y semanas.

A la hora de determinar la dimensión de parámetros, se utilizan cuatro periodos de tiempo de diferente duración. Las líneas que forman parte de este indicador se basan en estos intervalos:

- **Tenkan-sen** muestra el valor medio del precio durante el primer período de tiempo, se determina como la suma del máximo y el mínimo durante este tiempo dividida por dos;
- Kijun-sen muestra el valor medio del precio durante el segundo periodo de tiempo;
- Senkou Span A muestra la mitad de la distancia entre dos líneas anteriores, que está desplazada hacia adelante al valor del segundo período de tiempo;
- Senkou Span B muestra el valor medio del precio durante el tercer periodo de tiempo que ha sido desplazado hacia adelante al valor del segundo periodo de tiempo.

Chikou Span muestra el precio de cierre de la vela actual que está desplazada hacia atrás al valor del segundo periodo de tiempo. La distancia entre las líneas Senkou en el gráfico se raya en otro color y se llama "nube". Si el precio se encuentra entre estas dos líneas, se considera que al mercado le falta tendencia y entonces los bordes de la nube forman los niveles de soporte y resistencia.

- Si el precio se encuentra por encima de la nube, su línea superior forma el primer nivel de soporte, y la segunda, el segundo nivel de soporte;
- Si el precio se encuentra por debajo de la nube, su línea inferior forma el primer nivel de resistencia, y la superior, el segundo nivel.

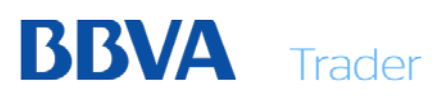

• Si la línea Chikou Span cruza el gráfico de precios de abajo hacia arriba, es una buena señal para realizar la compra. Si esto sucede de arriba hacia abajo, es una buena señal para la venta.

La Kijun-sen se utiliza como el indicador del movimiento de mercado. Si el precio la supera, seguramente los precios van a seguir subiendo. Cuando el precio cruza esta línea, es muy probable que la tendencia se vaya a cambiar. Otro modo de usar la Kijun-sen es dar señales. La señal de compra se genera cuando la línea Tenkan-sen cruza la Kijun-sen de abajo hacia arriba. De arriba hacia abajo se genera la señal de venta. La Tenkan-sen se utiliza como el indicador de la tendencia de mercado. Si la línea va creciendo o decayendo, significa que la tendencia existe. Cuando va horizontalmente, significa que el mercado ha entrado en el canal.

#### **INDICADOR DE FUERZA RELATIVA (RSI)**

El Relative Strength Index (RSI) es un indicador que oscila entre 0 y 100 que indica las zonas de sobrecompra y sobreventa. Así, cuanto más importantes sean las variaciones alcistas, más se aproximará el RSI a 100; recíprocamente, cuanto más fuerte sean las variaciones bajistas, el RSI se aproximará más a 0.

Este indicador permite representar la evolución de un título respecto a otro título o a un índice. Para estudiar la fuerza relativa de un valor respecto a un índice, se calcula el Ratio = precio del valor / precio del índice. Después, se calcula la diferencia respecto a la víspera: Diferencia = ratio(t)-ratio(t-1) , y finalmente el porcentaje de variación.

Además, el RSI compara la evolución de dos valores. Se suele utilizar para representar visualmente la correlación entre dos títulos (o más a menudo, entre un valor y su sector de actividad). Observemos el interés de comparar la evolución de un título, por ejemplo, 'automóvil' respecto a su índice sectorial 'automóvil' (que representa una vista general de la actividad en dicho mercado).

Cuando la fuerza relativa crece, los precios del primer valor se comportan mejor que los del valor de referencia. Recíprocamente, cuando la fuerza relativa disminuye, los precios del primer valor se comportan peor que los del valor de referencia.

#### *RSI (sobre 'n' periodos) = 100 - 100 / (1+p) con p = (medias de las subidas sobre los 'n' últimos períodos)/(medias de bajadas sobre los 'n' últimos períodos).*

#### **ÍNDICE DE CANAL DE MERCANCIAS (CCI)**

El Índice de Canales de Commodities (CCI) calcula la diferencia entre el precio y su media sobre x días referida al 1,5% de la desviación típica

El CCI representa las variaciones de precios respecto a su media estadística. Es un indicador de velocidad del mercado.

Una lectura superior a 100 en el índice es representativa de una zona de sobrecompra, y un valor bajo (-100) representa una zona de sobreventa. Una divergencia con el precio de los títulos anuncia una futura corrección del mercado.

#### *CCI = (M - MM) / (0,015 \* D) M = (H + L + C) / 3 MM = Media Móvil de M a 'n' días H = Máximo L = Mínimo C = Cierre D = Desviación típica respecto a la media.*

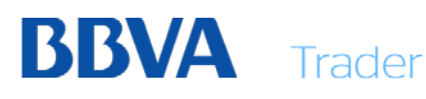

#### **ÍNDICE DE FUERZA RELATIVA DE CUTTER**

Mientras que el RSI de Welles, utiliza en su desarrollo matemático medias exponenciales, el Índice de Cutler utiliza medias aritméticas simples. Por lo demás, todo lo expuesto para el Índice de Welles es válido para el RSI de Cutler. El problema surge a la hora de determinar cuál es el que mejores resultados da. La única solución posible es utilizar los anteriormente citados métodos de rentabilidades (Profitability-Computrac,..).

En líneas generales, suele ser más eficaz el Índice de Fuerza Relativa de Welles Wilder.

#### **INDICE DE MOVIMIENTO DIRECCIONAL (ADX)**

El Average Directional Index (ADX) mide la fuerza de una tendencia predominante, así como la existencia o no del movimiento o la direccionalidad en un mercado.

DI+ representa una presión compradora y DI- una presión vendedora. Cuando DI+>DI-, puede darse una señal de compra; y recíprocamente, cuando DI- Los indicadores ADX y ADXR son dos indicadores de movimiento. Las intersecciones de ADX y ADXR permiten determinar las señales de entrada y de salida.

Cuando ADX o ADXR es superior al suelo de 17 o 23, el mercado está en tendencia, surge una señal de compra o de venta señalada por la intersección de DI+ et de DI-. Si ADX y ADXR pasan bajo el suelo de 17 o 23, el mercado no presenta tendencia, por lo que sugerimos no estar en el mercado. Igualmente, es recomendable tomar beneficios cuando ADX se cruza con ADXR a la baja, ya que la tendencia del mercado llega a su fin.

*Se calcula primero +DM y -DM (que representan el movimiento direccional o número de puntos ganados en una dirección dada). Se aplica a continuación un alisador de Wilder sobre +DM y -DM para calcular +DI y -DI. A continuación, se calcula el DX. DX = 100 \*((+DI) - (-DI)) / ((+DI) + (-DI)).*

Para finalizar el cálculo, se aplica un alisador de Wilder sobre DX.

#### **ÍNDICE DE PROMEDIO DIRECCIONAL (ADXR)**

El Average Directional Index Rating (ADXR) es básicamente una media del ADX. Esto tiene el efecto de suavizar los valores ADX. Mide un mercado acorde a su movimiento mediante la devolución de un valor entre 0 y 100. Cuanto mayor sea el número, mayor es el movimiento. Al igual que el ADX, un aumento de ADXR podría indicar una tendencia subyacente fuerte mientras que una caída de ADXR sugiere una tendencia de debilitamiento sujeta a una inversión.

ADXR también puede identificar mercados sin tendencia o el deterioro de una tendencia en curso. Aunque la dirección del mercado es importante en su cálculo, la ADXR no es un indicador de dirección.

El ADXR difiere de ADX, en que el ADXR es menos sensible a las inversiones de cambios bruscos de tendencia, porque los resultados ADXR se basan en un cálculo "suave". El ADXR fue desarrollado para compensar la variación de los picos por arriba y por abajo en una cotización. El ADXR es especialmente útil cuando se utiliza junto con las estrategias de seguimiento de tendencias. Las estrategias que se basan en la volatilidad como una indicación de movimiento no pueden tener en cuenta que el movimiento no indica necesariamente la volatilidad. ADXR proporciona información referente a la fuerza de una tendencia, que le ayuda a gestionar el riesgo de las operaciones en los mercados volátiles, que oscilan entre una tendencia y una no-tendencia.

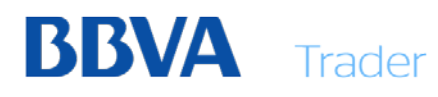

#### **ÍNDICE DE VOLUMEN NEGATIVO**

El Índice de Volumen Negativo ayuda a identificar un mercado alcista. Cuando el Índice del Volumen Negativo está por encima de su media móvil hay una mayor probabilidad de un mercado alcista. La probabilidad para un mercado alcista es mucho más baja cuando el Índice del Volumen Negativo está por debajo de su media móvil.

#### **ÍNDICE DE VOLUMEN POSITIVO**

El Índice de Volumen Positivo ayuda a identificar un mercado bajista. Cuando el Índice de Volumen Positivo está por debajo de su media móvil, existen muchas probabilidades de que se genere un mercado bajista. La probabilidad de que exista un mercado bajista es mucho menor cuando el Índice de Volumen Positivo está por encima de la media móvil.

#### **LÍNEA DE ACUMULACIÓN-DISTRIBUCIÓN**

El Accumulation Swing Index es un total acumulado del índice de oscilación de cada día de negociación en el tiempo. Wells Wilder desarrolló el índice de oscilación.

El índice de oscilación es un valor entre 0 y 100 para una barra superior y 0 a -100 para una barra inferior. Utiliza el soporte superior e inferior y los precios de cierre de un periodo de dos días de mercado en un intento de identificar la dirección del mercado, y a su vez, para identificar cambios realistas del mercado.

El Índice Acumulativo Swing se utiliza para dar una mejor imagen a largo plazo que el índice de oscilación. Si la tendencia a largo plazo se ha terminado, el índice acumulativo Swing es un valor positivo, y si la tendencia a largo plazo es hacia abajo, el índice acumulativo Swing es un valor negativo. Si la tendencia a largo plazo es hacia los lados (sin tendencia), el índice acumulativo Swing oscila entre valores positivos y negativos.

Este indicador se utiliza principalmente para analizar derivados, pero se puede aplicar a las acciones también.

#### **LINEAR REGRESSION**

La línea de regresión lineal minimiza la distancia entre los precios y ella misma. Se utiliza a menudo con un Canal de Regresión de Raff, compuesto de dos líneas paralelas suplementarias situadas alrededor de la línea de regresión, que encuadran los precios.

Representa la 'línea de equilibrio' de los precios, permitiendo resaltar las transacciones que se alejan de dicho 'precio de equilibrio'. El Canal de Regresión de Raff muestra los precios extremos.

Pendiente de la Regresión lineal: Muestra la dirección de la tendencia del título estudiado. Si el indicador pasa a niveles positivos, la tendencia es alcista; recíprocamente, si el indicador pasa a niveles negativos, la tendencia se orienta a la baja. Cuanto mayor sea el valor del indicador, más acentuada será la tendencia.

Este indicador de tendencia debe ser confirmado por otro indicador suplementario. Le sugerimos que utilice el  $R^2$  en paralelo. Jo que le mostrará la fuerza de la tendencia.

#### **MACD - MOVING AVERAGE CONVERGENCE DIVERGENCE**

El MACD (Media Móvil Convergencia Divergencia) es un excelente indicador de tendencia, paliando al menos una parte de los retrasos obtenidos mediante el uso de medias móviles simples.

Existen 2 posibilidades de empleo del MACD:

Las intersecciones: Se lanzará una señal de compra cuando la línea azul o amarilla atraviese la línea roja por la parte inferior. Se lanzará una señal de venta cuando la línea azul o amarilla atraviese la línea roja por la parte superior.

Las divergencias: Las divergencias entre el histograma de MACD y la curva de precios identifican puntos importantes de cambio de tendencia, y proporcionan fuertes señales de compra o de venta.

Se obtiene una divergencia alcista cuando la curva de precios alcanza un nuevo mínimo mientras el histograma MACD se mantiene por encima de su mínimo precedente. Se obtiene una divergencia bajista cuando la curva de precios alcanza un nuevo máximo mientras el histograma MACD se mantiene por debajo de su máximo precedente.

Las divergencias alcistas o bajistas son más significativas cuando se sitúan en las zonas de sobrecompra o de sobreventa. Las señales que se obtienen en horizontes temporales más dilatados (vista semanal, mensual...) detectan movimientos de precios más amplios.

La línea azul del MACD (o amarilla, según el color de fondo de la pantalla) se obtiene sustrayendo la media móvil exponencial sobre Y días de la media móvil sobre X días.

La línea roja del MACD se obtiene calculando una media móvil exponencial sobre Z días de la línea azul o amarilla. Las variables X, Y, Z son los parámetros del MACD, normalmente con valores iguales a 12, 26 y 9, respectivamente.

El histograma de MACD se obtiene sustrayendo la línea roja de la línea azul o amarilla.

#### **MACD FOREST**

El MACD Forest muestra las divergencias entre el precio y el MACD o Moving Average Convergence Divergence (Convergencia/Divergencia del Promedio Móvil).

El MACD Forest es un indicador que detecta las divergencias alcistas y bajistas de la cotización con el MACD. Las divergencias indican una fatiga de la tendencia actual que puede anticipar un cambio inminente.

Si se detecta una divergencia alcista, el indicador devuelve el valor 1 (histograma positivo). Si se detecta una divergencia bajista, el indicador devuelve el valor -1 (histograma negativo). Si no se detecta ninguna divergencia el indicador se mantiene en valor 0.

El MACD tiene tres componentes: el MACD, la Señal o Signal y el histograma.

El primer componente, MACD, es la diferencia entre dos medias móviles exponenciales de diferente longitud: el primer promedio es un promedio rápido que es más sensible a los movimientos del precio en el corto plazo y el segundo es un promedio de mediano plazo. Lo habitual es usar la diferencia entre el promedio móvil de 12 periodos y el de 26 periodos, aunque se pueden tomar otros valores.

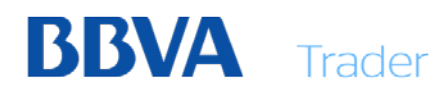

Su fórmula viene dada por:

#### *MACD=PME(12)-PME(26), donde PME es Promedio Móvil Exponencial.*

El segundo componente es la Señal o Signal, el cual corresponde al promedio móvil exponencial del MACD calculado anteriormente, se utiliza como señal para iniciar o cerrar una posición. El parámetro más común es 9 periodos. Su fórmula es:

#### *Señal=PME(9,MACD)*

El tercer componente es el Histograma, el cual corresponde a la diferencia entre el MACD y la Señal, y sirve como indicador para iniciar o cerrar una posición. Su fórmula es:

#### *Histograma= MACD-Señal*

#### **MOMENTUM**

Se obtiene sustrayendo el cierre X días antes del cierre del día, siendo X el parámetro asociado al Momentum.

Es un indicador no limitado. Por consiguiente, no es un buen indicador de sobrecompra / sobreventa. Sin embargo, el pasaje de 0 proporciona buenas señales de compra o de venta.

También proporciona buenas señales de divergencia. Se obtiene una divergencia alcista cuando la curva de los precios alcanza un nuevo mínimo mientras el Momentum se mantiene por encima de su mínimo precedente.

Se obtiene una divergencia bajista cuando la curva de precios alcanza un nuevo máximo mientras el Momentum se mantiene por debajo de su máximo precedente.

#### **MORNINGSTAR**

Es un patrón de velas japonesas de cambio alcista formado por tres velas y que pronostica un cambio de tendencia alcista. En español se puede encontrar referencias como Lucero del Alba o Estrella de la Mañana.

El patrón Morning Star está formado por tres velas:

- Una vela negra (bajista) larga que sigue la tendencia actual del mercado
- La segunda vela es de cuerpo pequeño, puede ser bajista o alcista pero siempre cierra bajo la primera vela. Si el cuerpo de esta vela es tan pequeño que forma una Doji, el patrón se conoce como Morning Doji Star.
- La tercera es una vela blanca (alcista) larga que cierra cerca del centro del cuerpo de la primera vela o por encima.

Para que el patrón Morning Star sea considerado válido, la mayoría de traders coinciden en que el cierre de la tercera vela ha de llegar al menos a la mitad del cuerpo de la primera vela del patrón.

El patrón de velas japonesas Morning Star, cuándo se encuentra en una tendencia bajista, indica que un cambio de tendencia en la dirección del precio está cerca. Desde un punto de vista de oferta y demanda, el Morning Star muestra una alta presión de venta que da

lugar a la primera vela negra larga. Le sigue un periodo de poca actividad en el mercado o de volumen de compra y venta muy similares, lo que lleva a un rango de trading muy estrecho indicativo de indecisión en el mercado. Esto genera que la segunda vela tenga un cuerpo muy pequeño. La vela a continuación es larga y alcista, indicando que finalmente los compradores han tomado el control tras el periodo de indecisión en el mercado.

Normalmente no se espera a una cuarta vela para confirmar el pronóstico del patrón Morning Star, aunque es recomendable para traders menos experimentados. Alto volumen en la tercera vela es suficiente para confirmar el patrón. A mayor subida de la tercera vela blanca respecto a la primera vela negra, mayor potencial de cambio de tendencia del Morning Star.

#### **OSCILADOR DE AROON**

Desarrollado por Tushar Chande en 1995, Aroon es un sistema de indicadores que pueden utilizarse para determinar si un instrumento cumple tendencia o no y cuán fuerte es dicha tendencia.

El oscilador Aroon consiste en dos líneas, Aroon Arriba y Aroon Abajo. Se toma un único parámetro que es el número de periodos de tiempo a utilizar en el cálculo. Aroon Up es la cantidad de tiempo (en porcentaje) que ha transcurrido entre el inicio del periodo de tiempo y el momento en que el precio más alto durante ese periodo de tiempo se produjo. Si la acción es establecer un nuevo mínimo para el periodo de tiempo determinado, Aroon Up será cero. Por otro lado, si la acción se cierra más alto que lo ha hecho durante el resto del periodo de tiempo, Aroon Up será 100. Para cada periodo subsiguiente que pasa sin que se produzca un nuevo récord, Aroon UP se mueve hacia abajo en una cantidad igual a  $(1/N)$ <sup>o</sup> de periodos) x 100. **Aroon Down** se calcula en tan sólo la manera opuesta, en busca de nuevos mínimos en lugar de nuevos máximos.

Estos indicadores oscilan entre 0 y 100. Por ejemplo, si el precio se encuentra actualmente en máximos del periodo, el Aaroon Up valdrá 100. Si el precio no ha alcanzado un nuevo máximo en los X días del periodo, el Aroon Up valdrá 0.

Este indicador puede emplearse para detectar tendencias. Se compone de dos líneas, Aaroon Up (Aarón hacia arriba) y Aaroon Down (Aarón hacia abajo). Cada una representa, a su vez, el número X de días desde los cuales el Aaroon Up o Aaroon Down marcó su máximo o mínimo más reciente. A modo de ejemplo, si un valor registra un máximo de los últimos X días, entonces el Aaroon Up=100; si el valor no ha registrado un máximo en X días, entonces Aaroon Up señalará tomará un valor igual a 0.

Se detecta una tendencia alcista cuando por ejemplo, Aaroon Up se mantiene por encima de 70 mientras que Aaroon Down se sitúa por debajo de 30 (y viceversa en el caso de una tendencia bajista). A veces, el cruce de ambas líneas puede emplearse a modo de señal. **OSCILADOR DE CHAIKIN**

El oscilador Chaikin puede mostrar que una tendencia se acaba cuando los precios llegan a un máximo o un mínimo mientras que el indicador no llega a su máximo o mínimo en su cambio de orientación (lo que corresponde a la divergencia con los precios).

Este indicador puede explotarse a partir de divergencias.

Se iniciará un cambio a la baja cuando aparezca una divergencia bajista. Esta se obtiene cuando la curva de precios alcanza un nuevo máximo mientras el indicador se mantiene por debajo de su máximo precedente.

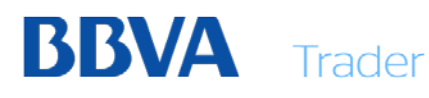

Se iniciará un cambio al alza cuando aparezca una divergencia alcista. Esta se obtiene cuando la curva de precios alcanza un nuevo mínimo mientras el indicador se mantiene por debajo de su mínimo precedente.

#### *Indicador = Media móvil exponencial de x periodos de la línea de Acumulación/Distribución - media móvil exponencial de y periodos de la línea de Acumulación/Distribución.*

#### *(Parámetros por defecto: x=10 e y=3)*

#### **OSCILADOR DEFINITIVO**

Desarrollado por Larry Williams en 1976 y aparece en la revista Stocks & Commodities en 1985.

El Ultimate Oscillator (oscilador de ruptura) es un oscilador de *momentum* diseñado para capturar el impulso a través de tres diferentes horizontes temporales. El objetivo calendario múltiple trata de evitar las trampas de otros osciladores.

El indicador calcula la suma de los rangos de verdad el número de barras especificado por los parámetros periodo: Periodo 1, Periodo 2 y Periodo 3. Estas cantidades se dividen en las sumas de la distancia desde el cierre a la baja. Este valor es ponderado para las tres longitudes y trazados en el gráfico.

Divergencias entre el Oscilador Definitivo, así como una ruptura en la tendencia del indicador son señales importantes. Por ejemplo, una divergencia alcista se dice que ocurre si los precios del mercado alcanzan un nuevo mínimo pero el indicador no sigue. Por el contrario, una divergencia bajista se dice que ocurre si los precios del mercado alcanzan un nuevo máximo, pero el indicador no se sigue.

#### **PIERCING**

En español se puede traducir como "perforación". Es un patrón de velas japonesas que pronostica un cambio de tendencia alcista y que está formado por dos velas, una bajista y una alcista. También es conocido como Piercing Line o Bullish Piercing Line.

El patrón de velas japonesas Piercing pronostica un cambio de tendencia hacia el lado alcista y por ello se debe tener en cuenta sólo cuándo aparezca durante una tendencia bajista.

El gap a la baja en la apertura de la segunda vela es producido por la fuerte tendencia bajista que hasta este momento predomina el mercado. Sin embargo, durante la formación de esta vela el precio no llega muy abajo y finalmente es una vela alcista de cuerpo grande, cuyo cierre por encima de la mitad de la vela bajista anterior sugiere que los vendedores han podido quedar ya exhaustos o hayan procedido a la toma de beneficios y cierre de sus posiciones. Además, la superación del gap bajista por los compradores y de la mayor parte de la venta de la vela anterior, es también una señal alcista importante. A una mayor penetración del cierre de la segunda vela sobre el cuerpo de la primera, mayor probabilidad de que se produzca el cambio de tendencia alcista.

Para tomar en consideración la señal de cambio alcista generada por el patrón de perforación, o piercing line, es recomendable confirmar dicha señal con otros indicadores o herramientas de análisis. Por ejemplo, el breakout sobre una línea de tendencia bajista. También puede ayudar a confirmar la señal si se observa un mayor volumen durante la

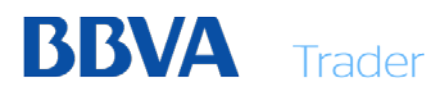

formación de la segunda vela del patrón, señal de que el volumen comerciado por los compradores que intervienen en la formación de esta vela es mayor.

El patrón envolvente alcista (bullish engulfing) es similar al patrón piercing, aunque el patrón envolvente alcista es más fiable. El equivalente bajista al piercing es el patrón Dark Cloud Cover.

#### **PROMEDIO DE RANGO VERDADERO**

Average True Range (Rango Medio Verdadero) es una media móvil que representa la volatilidad de un valor.

El True Range corresponde al valor más alto en valor absoluto entre: (Máximo del día - Mínimo del día) (Máximo del día - Cierre de la víspera) (Mínimo del día - Cierre de la víspera).

Este indicador de volatilidad determina la presión vendedora y compradora.

Así, un ATR elevado indicará una fuerte presión (y por tanto, una gran volatilidad) del valor. Recíprocamente, un ATR débil conllevará una débil presión (y por tanto, una débil volatilidad).

Un repunte del ATR expresa a menudo un pánico del mercado acompañado de una corriente vendedora importante.

#### **PROMEDIO MOVIL TRIPLE**

El indicador Media Móvil Triple se obtiene en 2 etapas. La primera consiste en calcular la media móvil exponencial triple de periodo 3 partiendo de los precios al cierre. Tras haber calculado la tercera media móvil, se calcula el diferencial en porcentaje de los precios de esta media.

Es un indicador que evoluciona manteniéndose cercano a la línea 0. Se utiliza a menudo con su media móvil de alisado de periodo Período 9. Bajo idéntico principio que un MACD y de su media móvil, el indicador y su media permiten identificar los puntos de entrada y de salida.

Cuando el indicador (línea negra) cruza su media móvil por el extremo inferior (línea roja de puntos), se inicia una señal de compra. Análogamente, cuando el indicador (línea negra) atraviesa su media móvil por el extremo superior (línea roja de puntos), se inicia una señal de venta. El indicador proporciona señales interesantes en mercados con tendencia.

#### **PROMEDIO MÓVIL EXPONENCIAL**

La Media Móvil Exponencial es un indicador que se deriva del uso de la Media Móvil Simple en un intento de otorgar una importancia progresiva a las cotizaciones más recientes utilizando un sistema de ponderación o suavizado exponencial y que tiene en cuenta todos los datos de la serie. El periodo se utiliza para calcular el factor de suavizado: si P es el número de días del periodo el factor de suavizado es 2/(P+1)

Su función principal es la de suavizar las series de datos sobre las que se calcula, permitiendo observar de forma más clara la dirección actual, es decir su tendencia.

Por su forma de cálculo la media móvil es un indicador seguidor, no líder. Y presenta un retraso de tantas sesiones como indica su periodo de cálculo. A diferencia de la media móvil simple, y la media móvil ponderada, la Media Móvil Exponencial efectúa sus giros antes y, por tanto, es más sensible a los cambios de dirección de los precios.

Permite diseñar sistemas de trading, de compra/venta automáticos. Establecer soportes y resistencias dinámicos en distintos plazos temporales.

Dependiendo del periodo que se plantea la inversión se ajusta el plazo de cálculo de la media móvil. Así, para plazos cortos el periodo de cálculo oscila desde los 3 a los 25 días, para el medio plazo de 30 a 75 días y para el largo plazo entre 100 y 200 días. Su mejor funcionalidad se obtiene con los mercados en tendencia, ayuda a aplicar la máxima de inversión de "alargar los beneficios y cortar las pérdidas".

En los mercados planos o sin tendencia su uso está restringido por la gran cantidad de señales falsas que genera.

Se puede utilizar como indicador de tendencia para el plazo que se analice según su periodo. Si los precios están por encima de la media móvil estarán en tendencia alcista, si los precios están por debajo de la media móvil estarán en tendencia bajista. Se puede utilizar para generar señales de compra cuando los precios cortan al alza el valor de la media móvil. Se genera una señal de venta cuando los precios cortan a la baja el valor de la media móvil. Se puede utilizar para determinar niveles de soportes y resistencias dinámicos.

#### **PROMEDIO MÓVIL PONDERADO**

La Media Móvil Ponderada es un indicador que se deriva del uso de la Media Móvil Simple en un intento de otorgar una importancia progresiva a las cotizaciones más recientes respecto a las primeras del periodo en que se calcula.

El cálculo se realiza multiplicando cada uno de los cierres por un peso que desciende de manera progresiva aplicándose el mayor peso al cierre más próximo. Se realiza la suma de todos los cierres del periodo ajustados por su peso y se divide por la suma total de pesos. A medida que se incorpora un nuevo cierre desaparece el más alejado del periodo y se reasignan nuevamente los pesos.

Su función principal es la de suavizar las series de datos sobre las que se calcula, permitiendo observar de forma más clara la dirección actual, es decir su tendencia.

Por su forma de cálculo la media móvil es un indicador seguidor, no líder. Y presenta un retraso de tantas sesiones como indica su periodo de cálculo.

A diferencia de la media móvil simple, la Media Móvil Ponderada se ajusta más a la serie de precios al otorgar más importancia a los cierres más recientes y por tanto es más sensible a los movimientos en sus cercanías.

Dependiendo del periodo que se plantea la inversión se ajusta el plazo de cálculo de la media móvil. Así para plazos cortos el periodo de cálculo oscila desde los 3 a los 25 días, para el medio plazo de 30 a 75 días y para el largo plazo entre 100 y 200 días.

Su mejor funcionalidad se obtiene con los mercados en tendencia, ayuda a aplicar la máxima de inversión de "alargar los beneficios y cortar las pérdidas".

En los mercados planos o sin tendencia su uso está restringido por la gran cantidad de señales falsas que genera.

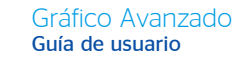

Se puede utilizar como indicador de tendencia para el plazo que se analice según su periodo. Si los precios están por encima de la media móvil estarán en tendencia alcista, si los precios están por debajo de la media móvil estarán en tendencia bajista.

Se puede utilizar para generar señales de compra cuando los precios cortan al alza el valor de la media móvil. Se genera una señal de venta cuando los precios cortan a la baja el valor de la media móvil.

Se puede utilizar para determinar niveles de soportes y resistencias dinámicos

#### **PROMEDIO MÓVIL SIMPLE**

El Moving Average (Media Móvil) representa un consenso de precios medios en el periodo considerado. Resulta así muy útil como indicador de tendencia. En la versión Básica, si no desea visualizar la media móvil, inserte cero o deje vacía la casilla correspondiente.

Cuando una media móvil corta pasa por encima de una media móvil larga, la tendencia deviene alcista; recíprocamente, cuando la media móvil corta pasa por debajo de la media móvil larga, la tendencia deviene bajista. También es posible utilizar una sola media interviniendo sobre las intersecciones con la cotización del valor.

#### **Media móvil simple = = (CierreDía + CierreVíspera + ... + Cierre(DíaPrecedente[X-1]) / X**

X es el parámetro que determina el número de días a considerar en el cálculo. La Media Móvil Exponencial (MME) da una ponderación mayor a los precios más recientes y en consecuencia, reacciona con mayor fuerza ante las últimas variaciones de precios. La MME se calcula de la siguiente forma: Se calcula primeramente el %exponencial = 2 / (periodo+1). La MME se traduce por (CierreDía \* exponencial) + (Media móvil de la víspera \* (100-%exponencial)). La media móvil triangular corresponde a una media móvil simple sobre la que se aplica un doble alisado. La media móvil ponderada se calcula de la siguiente forma: MMP =  $(PI + P2C(t-n) / (P1+P2+...+Pn))$ , siendo P = Peso Ct = Precio a la fecha 't'.

#### **RANGO DE PORCENTAJE DE WILLIAMS (%R)**

El Indicador Williams' Percent Range, %R u Oscilador %R es un indicador dinámico que determina los niveles de sobrecompra y sobreventa. Es muy similar al Oscilador Estocástico (Stochastic Oscillator). La diferencia entre ellos consiste solo en que el primero tiene una escala invertida, mientras que el Estocástico se construye con una suavización interna.

Los valores del indicador en el rango desde -80% hasta -100% indican el estado de sobreventa. Los valores desde -0% hasta -20% manifiestan que el mercado está sobrecomprado. Para construir el indicador Williams Percent Range en escala invertida, sus valores habitualmente se designan con signo negativo (por ejemplo -30%). Al realizar un análisis técnico, el valor negativo puede no ser considerado.

Según las reglas de sobrecompra y sobreventa, que rigen para todos los indicadores, es mejor entrar al mercado según sus señales, esperando la corrección de los precios hacia la determinada dirección. Por ejemplo, si el indicador de sobrecompra/sobreventa indica que el estado del mercado está en sobrecompra, entonces antes de vender es mejor esperar a que los precios den una vuelta hacia abajo.

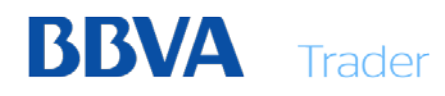

El indicador Williams Percent Range tiene una capacidad extraña o curiosa de anticipar las vueltas de los precios. Este siempre forma un pico y da una vuelta hacia abajo en un periodo de tiempo anticipado del que el precio llegue a su cima y de vuelta hacia abajo. Del mismo modo, Williams Percent Range forma una baja o canal y vuelve hacia arriba en forma anticipada a la subida real.

#### **%R = (MAX(i-n)-CIERRE)/(MAX(i-n)-MIN(i-n))\*100**

CIERRE: es el precio de cierre de la sesión de hoy.

MAX(i-n): es el máximo del precio durante una cantidad n de jornadas anteriores.

MIN(i-n): es el mínimo del precio durante una cantidad n de jornadas anteriores.

#### **RANGO VERDADERO**

Average True Range (Rango Medio Verdadero) es una media móvil que representa la volatilidad de un valor.

El True Range corresponde al valor más alto en valor absoluto entre: (Máximo del día - Mínimo del día) (Máximo del día - Cierre de la víspera) (Mínimo del día - Cierre de la víspera).

Este indicador de volatilidad determina la presión vendedora y compradora.

Así, un ATR elevado indicará una fuerte presión (y por tanto, una gran volatilidad) del valor. Recíprocamente, un ATR débil conllevará una débil presión (y por tanto, una débil volatilidad).

Un repunte del ATR expresa a menudo un pánico del mercado acompañado de una corriente vendedora importante.

#### **RSI LEVY**

El índice de fuerza relativa (RSL), desarrollado por Levy, significa que las cotizaciones que se desarrollaron de manera positiva en el pasado, se desarrollarán positivamente también en el futuro. Así pues, la fuerza relativa no se refiere a la comparación con otro título o índice, sino para el mismo título que se analiza.

Para el cálculo del indicador, primero se forma una media móvil (MA), el valor actual se divide entonces por esta media móvil. El resultado varía de manera constante alrededor de la línea cero.

El valor RSL actual de un valor por sí solo no indica todavía mucho, ya que establece sólo la corriente Rendimiento con relación a su histórico. Un valor superior a 1 indica que el rendimiento actual es mejor, un valor menor a 1 indica que el rendimiento actual es peor que en el pasado. Es más significativo para obtener el RSL de varios instrumentos y comparar estos títulos en tablas.

#### **S.A.R. PARABÓLICO**

El indicador S.A.R. (Punto de Parada y Retorno Parabólico) de Wilder es un conjunto de puntos que se calculan a partir de precios y de tiempos. Los parámetros son el factor de aceleración inicial (0,02), el factor de adición (0,02) y el límite del factor de aceleración  $(0, 2)$ .

Los puntos Stop and Reverse son útiles para detectar las tendencias porque siguen la dirección de los precios. A lo largo de una tendencia, la dirección del SAR es siempre la misma. Mientras los puntos se mantienen por encima o por debajo de los precios, la tendencia se mantiene.

Cuando los precios alcanzan un punto Stop and Reverse, el indicador aconseja liquidar la posición y tomar una posición contraria.

#### **SHOOTING STAR**

El patrón de velas japonesas Shooting Star (estrella fugaz) se compone de una sola vela de cuerpo pequeño, sombra superior larga y sombra inferior corta o inexistente. La vela puede ser tanto alcista como bajista. La sombra superior debe ser, al menos, dos veces la longitud del cuerpo. También hay que tener en cuenta que el rango máximo/mínimo de la vela debe ser relativamente grande respecto a las 10-20 sesiones anteriores.

Este patrón se debería formar en posición star, es decir, con un gap al alza respecto a la vela anterior. No obstante, podemos tener una Shooting Star sin que exista este gap y no se debería perder la esencia bajista de este patrón, aunque si aparece con el gap será un patrón robusto.

#### **SISTEMA DE MOVIMIENTO DIRECCIONAL**

Índice de Promedio Direccional Móvil (DMI) ayuda a determinar la presencia de la tendencia en el mercado. Consiste de un total de tres líneas: Línea del Índice de Promedio Direccional Móvil (ADX), que se traza entre 0 a 100, el índice direccional positivo (+DI) y la línea direccional negativa del índice (- DI). +DI mide el movimiento (positivo) ascendente y el -DI mide el movimiento (negativo) hacia abajo en el par de la divisa.

Los gráficos trazan DMI omitiendo a un periodo de 14 días pero se pueden modificar estos parámetros a su preferencia. El ADX # Smooth omite a 44 periodos y de nuevo, se pueden modificar estos parámetros para requisitos particulares según las preferencias del usuario.

Una línea numéricamente alta de ADX significa que el mercado tiene una tendencia fuerte mientras que una línea relativamente baja de ADX demuestra un mercado de tendencia ligera. Para propósitos de la referencia, en su libro, el análisis técnico en los Mercados de Divisas Globales, Cornelius Luca sugiere que una lectura por debajo de 25 es una alerta de un mercado sin tendencia y una lectura de ADX sobre un nivel de 40 es una señal que la tendencia se está fortaleciendo. Tenga presente, sin embargo, que una línea de ADX debajo del nivel 40 es reconocida a menudo como señal de alerta de que la tendencia se está debilitando mientras que un movimiento hacia atrás por encima de la marca 20 es reconocido como el comienzo de una nueva tendencia.

El punto del extremo es utilizado como el nivel de entrada del mercado. Así, después de que la señal de comprar (+DI es más alta que -DI) uno debe de esperar hasta que el precio haya excedido el punto del extremo, y solamente entonces, comprar. Sin embargo, si el precio falla al exceder el nivel del punto del extremo, uno debe conservar la posición corta.

En conclusión, DMI el indicador ADX señala la fuerza de una tendencia en una divisa. Para repasar, una línea de levantamiento de ADX significa que el mercado tiende agudamente mientras que una línea de ADX que cae demuestra un ambiente sin tendencia. Además, la

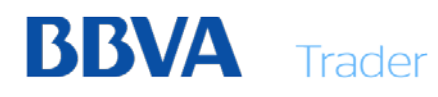

intersección de las líneas DI positivas y negativas generan las señales actuales de comprar o vender un par de divisa encontrando tendencias en sus etapas de infancia.

#### **TASA DE CAMBIO DE PRECIO**

El Price Rate of Change (Tipo de cambio) representa la variación entre el precio actual y el precio hace X días. Es una forma alternativa de representar la inercia (Momentum) detrás del movimiento de un valor.

Es un indicador de sobrecompra/sobreventa en función de sí se sitúa por encima o debajo de los 100. También proporciona buenas señales de divergencia. Cuando la curva de precios alcanza un nuevo máximo mientras el tipo de cambio se mantiene por debajo de su máximo precedente, se producirá una divergencia alcista. Cuando la curva de precios alcanza un nuevo mínimo mientras el tipo de cambio se mantiene por encima de su mínimo precedente, se producirá una divergencia bajista.

#### **TRIX**

El indicador Triple Exponential Average o TRIX (Triple Media Exponencial) se obtiene en 2 etapas. La primera consiste en calcular la media móvil exponencial triple de periodo 3 partiendo de los precios al cierre. Tras haber calculado la tercera media móvil, se calcula el diferencial en porcentaje de los precios de esta media.

El TRIX es un indicador que evoluciona manteniéndose cercano a la línea 0. Se utiliza a menudo con su media móvil de alisado de periodo 9. Bajo idéntico principio que un MACD y de su media móvil, el TRIX y su media permite identificar los puntos de entrada y de salida.

Cuando el TRIX (línea negra) cruza su media móvil por el extremo inferior (línea roja de puntos), se inicia una señal de compra. Análogamente, cuando el TRIX (línea negra) atraviesa su media móvil por el extremo superior (línea roja de puntos), se inicia una señal de venta. El TRIX proporciona señales interesantes en mercados con tendencia.

#### **VOLATILIDAD**

Las líneas de volatilidad se obtienen calculando la media móvil exponencial, que viene a ser la diferencia entre los valores máximos y mínimos del día, para calcular posteriormente la tasa de cambio porcentual de dicha media móvil.

Por lo tanto, deben escogerse dos parámetros: el referente al número de días empleado en el cálculo de la media móvil y aquél para calcular la tasa de variación.

La volatilidad compara el diferencial entre los precios máximo y mínimo de un valor. Una volatilidad elevada representa la madurez de una cumbre y una volatilidad débil indica un nivel suelo.

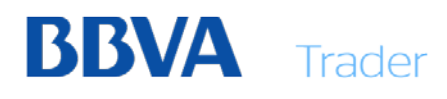

#### **ZIGZAG**

Este indicador filtra todos los cambios que se producen en un indicador que son menores a una cantidad estipulada. En resumen, se usa sobre todo para ayudar a ver los cambios de tendencia más significativos.

Está basado en la formación de pivots alcistas o bajistas sobre cualquier campo. Se calcula uniendo aquellos pivots donde los precios cambian más de una cantidad determinada, ya sea en forma de puntos o de manera porcentual.

Es importante destacar que valores anteriores del indicador se pueden modificar en función de los precios que se vayan produciendo ya que puede cambiar el último pivot por otro más significativo. Por tanto, se recomienda no crear ningún sistema basado en dicho indicador exclusivamente, y en caso de hacerlo extremar las precauciones.

Es un indicador seguidor de tendencia, que es utilizado para predecir el cambio de momentum de un valor financiero. Este indicador es usado por operadores para eliminar las fluctuaciones aleatorias. Esta herramienta también es comúnmente utilizada en el análisis de ondas para poder determinar el posicionamiento de un valor en el ciclo general.